*IBM SPSS Conjoint 29*

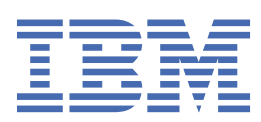

**注**

本書および本書で紹介する製品をご使用になる前に、9 [ページの『特記事項』](#page-12-0)に記載されている情報 をお読みください。

### **製品情報**

本書は、 IBM® SPSS®Statistics バージョン 29 リリース 0 モディフィケーション 1、および新しい版で明記されていない限 り、以降のすべてのリリースおよびモディフィケーションに適用されます。

**© Copyright International Business Machines Corporation .**

# 目次

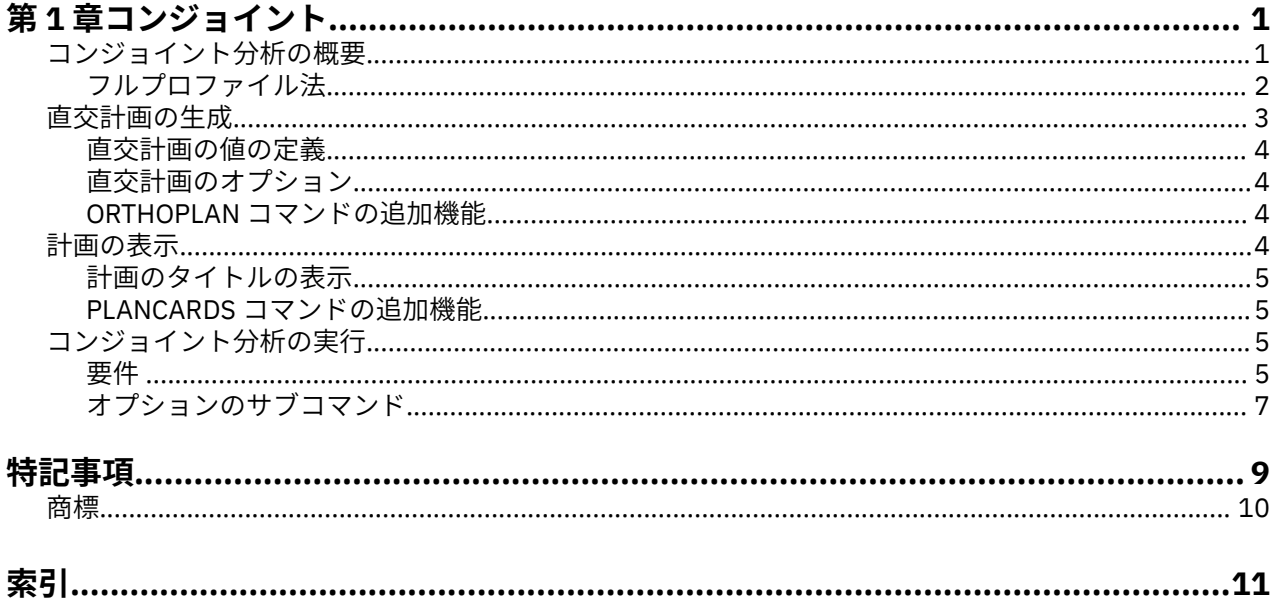

## <span id="page-4-0"></span>**第 1 章 コンジョイント**

以下のコンジョイント機能が、SPSSStatistics Premium Edition または Conjoint オプションに含まれていま す。

## **コンジョイント分析の概要**

コンジョイント分析は、効果的な製品デザインを開発するためのマーケット・リサーチ・ツールです。 コ ンジョイント分析を使用することにより、リサーチ担当者は、「消費者にとって重要な製品属性と重要では ない製品属性にはどのようなものがあるか」、「消費者心理において最も望ましい製品属性のレベルと最も 望ましくない製品属性のレベルにはどのようなものがあるか」、「主要な競争相手の製品と自社製品のマー ケットにおける嗜好のシェアはどのようになっているか」といった質問の回答を見つけることができます。

コンジョイント分析の利点は、回答者自身が機能の取捨選択を行うことにより、消費者が実際に行う場合 と同じように選択できるという点です。

例えば、航空便を予約する場合を考えてみます。 この場合、狭い座席と広い座席のどちらを予約するのか という選択肢があります。 考慮すべき事項がこれ以外ない場合、どちらを選択するかは明らかです。 おそ らく、広い座席を選択することになるでしょう。 次に、航空券の価格について、\$225 と \$800 という選択 肢があるとします。 価格だけを考慮した場合、価格の安い座席を選択することになるでしょう。 最後に、 2 時間で目的地に着く直行便と、乗り換え 1 回で目的地まで 5 時間かかる便のどちらを予約するかという 選択肢があるとします。 この場合、ほとんどの人が直行便を選択することになるでしょう。

上記の方法の欠点は、1 つの属性に対する選択肢が一度に 1 つずつしか提示されないという点です。 これ に対してコンジョイント分析では、属性の集合によって定義された選択肢が、複数の製品にわたって提示 されます。 この場合、「座席は狭く、価格は \$225 で、乗り換えが 1 回の便と、座席は広く、価格は \$800 で、乗り換えなしの直行便のどちらを希望しますか」などの質問になります。 関連する製品属性が、快適 性、価格、飛行時間の 3 つだとした場合、以下の 8 つの製品が考えられます。

| <b>Product</b> | 快適性 | 価格    | 期間   |
|----------------|-----|-------|------|
| $\mathbf 1$    | 狭い  | \$225 | 2 時間 |
| $\overline{2}$ | 狭い  | \$225 | 5 時間 |
| 3              | 狭い  | \$800 | 2 時間 |
| 4              | 狭い  | \$800 | 5 時間 |
| 5              | 広い  | \$225 | 2時間  |
| 6              | 広い  | \$225 | 5時間  |
| 7              | 広い  | \$800 | 2 時間 |
| 8              | 広い  | \$800 | 5 時間 |

表 *1.* 各属性の組み合わせによって指定される製品の選択肢

上記の選択肢の場合、最も評価が低いのは製品 4 で、最も評価が高いのが製品 5 になると考えられます。 他の製品に対する回答者の評価は、その回答者がどの条件を重要だと考えるかによって、暗黙的に決定さ れます。

コンジョイント分析を使用することにより、それぞれの属性について、相対的な重要度と最も評価の高い レベルの両方を判断することができます。 最も評価の高い製品が、価格などの理由で実現できない場合で も、次に評価の高い選択肢を知ることができます。 背景となる人口統計など、回答者に関する他の情報が あれば、特定の製品をパッケージ化できるマーケット・セグメントを判断できる場合があります。 例えば、 出張に出かけるビジネスマンと旅行に出かける学生とでは、特定の製品によって満たすことのできる嗜好 が異なる場合があります。

## <span id="page-5-0"></span>**フルプロファイル法**

コンジョイント分析では、回答者が自分の嗜好に従って一連のプロファイル (カード) にランク、序列、ま たはスコアを付ける**フルプロファイル法** (フルコンセプト法とも呼ばれます) が使用されます。 各プロファ イルには、製品一式またはサービス一式が記載されています。これらのプロファイルにより、対象となる すべての因子 (属性) について、さまざまな組み合わせの因子レベルが構成されます。

### **直交配列**

フルプロファイル法には潜在的な問題がありますが、多数の因子を使用し、各因子のレベルが多い場合に、 その問題が明確になります。 その問題とは、考えられるすべてのレベルの組み合わせから生成されるプロ ファイルの総数は非常に多くなるため、回答者が適切な方法でランクやスコアを付けることができないと いうことです。 この問題を解決するため、フルプロファイル法では、考えられるすべての因子レベルの組 み合わせのうち、適切な組み合わせだけを提示する**一部実施法**という方法が使用されます。 結果として得 られる集合は、**直交配列表**と呼ばれます。この配列表は、各因子レベルの主効果を収集するように設計さ れています。 この場合、異なる因子のレベル間における相互作用は無視できるものとして想定されます。

直交配列は、直交計画の生成プロシージャーを使用して生成されます。通常、直交配列を使用してコンジ ョイント分析が開始されます。 また、直交配列を使用して**ホールドアウト・ケース**と呼ばれる因子レベル の組み合わせを生成することもできます。ホールドアウト・ケースは、被験者によって評価されますが、 嗜好モデルの作成には使用されません。 代わりに、モデルの妥当性チェックに使用されます。

### **実験刺激**

直交計画内の因子レベルの各集合は、調査中の製品の異なるバージョンを表しており、個別の製品プロフ ァイルとして被験者に提示する必要があります。 これにより回答者は、現在評価中の 1 製品だけに取り組 むことができます。 機能の組み合わせが異なっていることを除き、すべてのプロファイルが類似した物理 的な外見を持つようにすることで、刺激を標準化する必要があります。

計画の表示プロシージャーを使用すると、製品プロファイルを簡単に作成することができます。 このプロ シージャーは、直交計画の生成プロシージャーによって生成された計画、またはユーザーが入力した計画 を使用して、製品プロファイルの集合をすぐに使用できる形式で生成します。

## **データの収集と分析**

通常、被験者間の嗜好には幅広い差異があるため、コンジョイント分析の多くは、1 人の被験者だけを対象 とします。 分析結果を生成するために、対象となる集団から無作為に被験者のサンプルが選択されます。 これにより、集団の結果を分析することができます。

コンジョイント研究におけるサンプルのサイズには、大きな幅があります。 あるレポートによると、1商 業的使用のコンジョイント研究におけるサンプル・サイズは通常 100 から 1,000 件であり、300 から 550 件が最も一般的な範囲であると報告されています。 別の研究では、<sup>2</sup> それよりも少ない 100 件未満が一般 的なサンプルサイズであると報告されています。 いずれにせよ、信頼性を確保できるだけのサンプル・サ イズにする必要があります。

サンプルを選択したら、リサーチ担当者はプロファイル (カード) のセットを各回答者に配布します。 コン ジョイント・プロシージャーでは、3 つの方法でデータを記録することができます。 最初の方法は、被験 者に依頼して、各プロファイルに選好スコアを付けてもらうという方法です。 リッカート・スケールを使 用する場合や、被験者の嗜好度を 1 から 100 の数字で表す場合は、一般的にこの方法を使用します。 2 つ 目の方法は、被験者に依頼して、すべてのプロファイルに 1 から開始して順位を付けてもらうという方法 です。 3 つ目の方法は、被験者に依頼して、嗜好という観点からプロファイルを並べ替えてもらうという 方法です。 この方法の場合、リサーチ担当者は、プロファイルの番号を、各被験者が指定した順序で記録 することになります。

データの分析はコンジョイント・プロシージャーで実行され (コマンド・シンタックスでのみ実行可能)、 因子レベルごとに**部分効用**と呼ばれる効用値スコアが生成されます。 回帰係数に類似したこの効用値スコ

<sup>1</sup> Cattin, P., and D. R. Wittink. 1982. Commercial use of conjoint analysis: A survey. *Journal of Marketing,* 46:3, 44-53.

 $2$  Akaah, I. P., and P. K. Korgaonkar. 1988. A conjoint investigation of the relative importance of risk relievers in direct marketing. *Journal of Advertising Research,* 28:4, 38-44.

<span id="page-6-0"></span>アは、各因子レベルに対する嗜好度を量的に測定する指標となり、値が大きくなるほど嗜好度が高くなり ます。 部分効用は、共通の単位で表現されます。これにより、それぞれの部分効用を加算し、任意の因子 レベルの組み合わせに対する全体効用 (つまり、全体的な嗜好度) を得ることができます。 その後、これら の部分効用は、実験においては実際には提示されない**シミュレーション・ケース**と呼ばれる、任意の製品 プロファイル (プロファイルを含む) の嗜好度を予測するためのモデルを構成します。

コンジョイント分析から得られた情報は、マーケット・リサーチに関する幅広い質問に適用することがで きます。 この情報を使用して、製品のデザイン、マーケット・シェア、戦略的な広告、費用対効果分析、 マーケット・セグメンテーションなどの領域を調査することができます。

本書ではマーケット・リサーチへの応用に焦点を当てていますが、コンジョイント分析は、人間の認識や 判断を測定することが重要になる科学やビジネスのほぼすべての分野において役に立ちます。

## **直交計画の生成**

「直交計画の生成」では、主効果の直交計画を持つデータ・ファイルが生成されます。このデータ・ファイ ルにより、因子レベルのすべての組み合わせをテストすることなく、いくつかの因子の統計的な検定を行 うことができます。 この計画は、計画の表示プロシージャーを使用して表示することができます。また、 コンジョイント・プロシージャーなどの他のプロシージャーでこのデータ・ファイルを使用することがで きます。

**例:** 低価格の航空便事業を立ち上げる際に、その製品提供を構成する各種因子について、潜在的な顧客に対 する相対的な重要性を判断する場合を考えてみます。 この場合、価格が主要な因子であることは明らかで すが、座席のサイズ、乗り換え回数、飲み物や軽食サービスの有無など、他の因子についてもその重要度 を調べる必要があります。 しかし、因子について考えられるすべての組み合わせを表す製品プロファイル について、回答者にランクを付けてもらう調査を実施しようとしても、プロファイルの数が多すぎるため、 これは現実的ではありません。 ここで直交計画の生成プロシージャーを使用すると、調査で使用できる程 度の数でありながら、各因子の相対的な重要度を十分に評価できるだけの数のプロファイルを作成するこ とができます。

直交計画を生成する方法

1. メニューから次の項目を選択します。

**「データ」** > **「直交計画」** > **「生成...」**

- 2. 1 つ以上の因子を定義します。 「因子名」テキスト・ボックスに名前を入力してください。 因子名に は、*status\_* と *card\_* を除く任意の有効な変数名を指定することができます。 また、オプションの因子 ラベルを割り当てることもできます。
- 3.**「追加」**をクリックして、因子名とオプションのラベルを追加します。 因子を削除する場合は、削除し たい因子をリストで選択して**「削除」**をクリックします。 因子名またはラベルを変更する場合は、変更 したい因子名またはラベルをリストで選択して**「変更」**をクリックします。

4. 因子を選択して**「値の定義」**をクリックすることにより、各因子の値を定義します。

**データ・ファイル**: 直交計画の保存先を指定することができます。 計画は、現在のセッションの新しいデー タ・セットに保存することも、外部のデータ・ファイルに保存することもできます。

- **新規データ・セットの作成**: 計画によって生成された因子とケースを格納するための新しいデータ・セッ トを、現在のセッションで作成します。
- **新規データ・ファイルの作成**: 計画によって生成された因子とケースを格納するための外部データ・ファ イルを作成します。 デフォルトでは、このデータ・ファイルは *ortho.sav* という名前で作成され、現在の ディレクトリーに保存されます。 別のファイル名や保存先を指定する場合は、**「ファイル」**をクリックし ます。

**乱数のシードをリセット**: 乱数シードを、指定された値にリセットします。 このシードには、0 から 2,000,000,000 までの任意の整数を指定することができます。 セッション内では、一連の乱数の生成にお いて毎回異なるシードが使用されるため、常に異なる結果が生成されます。 同じ乱数を生成したい場合は、 最初の計画を生成する前にシードの値を設定し、それ以降に計画を生成するたびに、シードをその値にリ セットする必要があります。

オプションで以下を実行できます。

<span id="page-7-0"></span>•**「オプション」**をクリックして、直交計画でのケースの最小数を指定し、ホールドアウト・ケースを選択 します。

### **直交計画の値の定義**

選択した因子の各レベルに値を割り当てる必要があります。 因子名は、**「値とラベル」**の後に表示されま す。

因子のそれぞれの値を入力してください。 説明用のラベルをそれぞれの値に割り当てることができます。 値にラベルを割り当てなかった場合、その値に対応するラベルが自動的に割り当てられます。例えば、値 が 1 の場合は 1 というラベルが割り当てられ、値が 3 の場合は 3 というラベルが割り当てられます。

**自動補充**: 1 で始まる連続値を使用して、値ボックスに自動的に値を入力できます。 最大値を入力し、 **Fill** をクリックして値を取り込みます。

### **直交計画のオプション**

**生成するケースの最小数**: 計画に含めるケースの最小数を指定します。 因子レベルで考えられるすべての 組み合わせから生成されるケースの総数以下の正の整数を選択してください。 生成するケースの最小数を 明示的に指定しなかった場合は、直交計画で必要となる最小数のケースが生成されます。 最小数として要 求された数のケースを Orthoplan プロシージャーで生成できない場合は、指定された因子とレベルに合わ せて、Orthoplan プロシージャーで生成可能な最大数のケースが生成されます。 必ずしも、ここで指定さ れた数と正確に一致する数のケースが直交計画に含まれるわけではなく、ここで指定された値を最小値と して使用して、直交計画に含まれるケースについて考えられる最小数が決定されることに注意してくださ い。

**ホールドアウト・ケース**: ホールドアウト・ケースを指定することができます。ホールドアウト・ケース は、被験者によって評価されますが、コンジョイント分析からは除外されます。

- **ホールドアウト・ケースの数**: 通常の計画ケースのほかに、ホールドアウト・ケースを作成します。 ホー ルドアウト・ケースは被験者によって評価されますが、コンジョイント分析で効用値を推定する際には使 用されません。 因子レベルで考えられるすべての組み合わせから生成されるケースの総数以下の任意の 正の整数を指定することができます。 ホールドアウト・ケースは、主効果の実験計画ではなく、別のラ ンダム計画から生成されます。 ホールドアウト・ケースが実験プロファイルと重複したり、ホールドア ウト・ケース同士で重複したりすることはありません。 デフォルトでは、ホールドアウト・ケースは生 成されません。
- **他のケースとランダムに混合**: ホールドアウト・ケースと実験ケースをランダムに混合します。 このオプ ションを選択しなかった場合、実験ケースの後にホールドアウト・ケースが個別に表示されます。

### **ORTHOPLAN コマンドの追加機能**

コマンド シンタックス言語を使用して、次のことも実行できます。

- 新しい直交計画を作成するのではなく、アクティブ・データ・セットに直交計画を追加する。
- 直交計画の作成後ではなく、作成前にシミュレーション・ケースを指定する。

シンタックスの詳細については、「*Command Syntax Reference*」を参照してください。

## **計画の表示**

計画の表示プロシージャーにより、実験計画を出力することができます。 計画は、概略的なドラフトでの リスト形式で出力することも、コンジョイント研究で被験者に提示できるプロファイル形式で出力するこ ともできます。 このプロシージャーでは、直交計画の生成プロシージャーで作成した計画や、アクティブ・ データ・セットに表示される任意の計画を出力することができます。

直交計画を表示する方法

1. メニューから次の項目を選択します。

**「データ」** > **「直交計画」** > **「表示...」**

2. 1 つ以上の因子を因子リストに移動します。

<span id="page-8-0"></span>3. プロファイルを出力する際の表示形式を選択します。

**形式**: 以下に示す 1 つ以上の形式オプションを選択することができます。

- **実験計画のリスト**: 計画をドラフト形式で表示します。この形式では、実験プロファイルとホールドアウ ト・プロファイルが区別され、実験プロファイルとホールドアウト・プロファイルの後にシミュレーショ ン・プロファイルが個別にリスト表示されます。
- **被検者のプロファイル**: 被験者に提示できるプロファイルを生成します。 この形式の場合、ホールドアウ ト・プロファイルは区別されず、シミュレーション・プロファイルも作成されません。

オプションで以下を実行できます。

•**「表題」**をクリックして、プロファイルのヘッダーとフッターを定義します。

### **計画のタイトルの表示**

**プロファイルのタイトル**: 80 文字以内でプロファイルのタイトルを入力します。 メインのダイアログ・ボ ックスで**「実験計画のリスト」**を選択した場合、タイトルは出力の最上部に表示され、**「被検者のプロファ イル」**を選択した場合は各新規プロファイルの最上部に表示されます。**「被検者のプロファイル」**の場合、 タイトルの任意の場所に *)CARD* という特殊文字列を指定すると、プロシージャーにより、この文字列が連 続したプロファイル番号に置き換えられます。 **「実験計画のリスト」**の場合、この文字列の置き換えは行 われません。

**プロファイルのフッター**: 80 文字以内でプロファイルのフッターを入力します。 メインのダイアログ・ボ ックスで**「実験計画のリスト」**を選択した場合、フッターは出力の最下部に表示され、**「被検者のプロファ イル」**を選択した場合は各プロファイルの最下部に表示されます。 **「被検者のプロファイル」**の場合、フ ッターの任意の場所に *)CARD* という特殊文字列を指定すると、プロシージャーにより、この文字列が連続 したプロファイル番号に置き換えられます。 **「実験計画のリスト」**の場合、この文字列の置き換えは行わ れません。

### **PLANCARDS コマンドの追加機能**

コマンド シンタックス言語を使用して、次のことも実行できます。

• 被験者のプロファイルを外部ファイルに書き込む (OUTFILE サブコマンドを使用)。

シンタックスについて詳しくは、「コマンド シンタックスのリファレンス」を参照してください。

## **コンジョイント分析の実行**

コンジョイント・プロシージャーでは、まだグラフィカル・ユーザー・インターフェースを使用すること はできません。 コンジョイント分析を実行するには、CONJOINT コマンドのコマンド・シンタックスをシ ンタックス・ウィンドウに入力して実行する必要があります。

シンタックス・ウィンドウからコマンドを実行する方法

メニューから次の項目を選択します。

**「ファイル」** > **「新規」** > **「シンタックス...」**

この操作により、シンタックス・ウィンドウが開きます。

- 1. CONJOINT コマンドのコマンド・シンタックスを入力します。
- 2. シンタックス・ウィンドウ内でコマンドを強調表示し、シンタックス・エディターのツールバーの「実 行」ボタン (右向きの三角形のボタン) をクリックします。

シンタックス・ウィンドウでコマンドを実行する方法について詳しくは、「*Core System* ユーザー ガイド」 を参照してください。

### **要件**

コンジョイント・プロシージャーでは、データ・ファイルと計画ファイルという 2 つのファイルと、デー タがどのような方法で記録されたか (例えば、各データ・ポイントが 1 から 100 までの選好スコアを表し

ているなど) についての指定が必要です。 計画ファイルは、被験者が評価する製品プロファイルの集合から 構成されます。計画ファイルは、[直交計画の生成](#page-6-0)プロシージャーを使用して生成する必要があります。 デ ータ・ファイルには、被験者から収集された製品プロファイルの選好スコアまたはランキングが格納され ます。 計画ファイルとデータ・ファイルは、それぞれ PLAN サブコマンドと DATA サブコマンドを使用し て指定します。 データの記録方法は、サブコマンドの SEQUENCE、RANK、SCORE を使用して指定します。 以下のコマンド・シンタックスは、最低限の指定内容を示しています。

CONJOINT PLAN='CPLAN.SAV' /DATA='RUGRANKS.SAV' /SEQUENCE=PREF1 TO PREF22.

## **計画ファイルとデータ・ファイルの指定**

CONJOINT には、計画ファイルとデータ・ファイルを指定するためのオプションがいくつかあります。

- これら 2 つのファイルに対して、明示的にファイル名を指定することができます。 以下に例を示します。 CONJOINT PLAN='CPLAN.SAV' /DATA='RUGRANKS.SAV'
- 計画ファイルとデータ・ファイルのどちらか一方だけを指定した場合、CONJOINT コマンドは指定された ファイルを読み取り、もう一方のファイルとしてアクティブ・データ・セットを使用します。 例えば、 データ・ファイルだけを指定して計画ファイルは省略した場合 (両方のファイルを省略することはできま せん)、以下の例のように、アクティブ・データ・セットが計画ファイルとして使用されます。

CONJOINT DATA='RUGRANKS.SAV'

• 以下の例のように、ファイル名の代わりにアスタリスク (\*) を使用して、アクティブ・データ・セットを 指定することができます。

CONJOINT PLAN='CPLAN.SAV' /DATA=\*

この場合、アクティブ・データ・セットが選好データとして使用されます。 計画ファイルとデータ・フ ァイルの両方に対してアスタリスク (\*) を使用することはできません。

## **データの記録方法の指定**

選好データがどのような方法で記録されたかを指定する必要があります。 データは、評価順、ランク別、 選好スコア別のいずれかの方法で記録することができます。 これら 3 つの方法は、サブコマンドの SEQUENCE、RANK、SCORE でそれぞれ指定します。 これらのサブコマンドのいずれか 1 つだけを、 CONJOINT コマンドの一部として指定する必要があります。

SEQUENCE サブコマンド

評価順にデータが記録されている場合は、SEQUENCE サブコマンドを指定します。この場合、データ・フ ァイル内の各データ・ポイントがプロファイル番号となり、最も評価の高いプロファイルから始まり、最 も評価の低いプロファイルで終わります。 被験者に対して、一番望ましいものから順にプロファイルの順 位を付けるように依頼した場合、この方法でデータが記録されます。 リサーチ担当者は、最初のプロファ イル番号から最後のプロファイル番号まで、順に記録していくことになります。

CONJOINT PLAN=\* /DATA='RUGRANKS.SAV' /SEQUENCE=PREF1 TO PREF22.

• 上記の変数 *PREF1* には、直交計画内の 22 件のプロファイルのうち、最も評価の高いプロファイル番号 が格納されます。 変数 *PREF22* には、計画内で最も評価の低いプロファイルが格納されます。

RANK サブコマンド

各データ・ポイントがランキングを表している場合は、RANK サブコマンドを指定します。この場合、プロ ファイル 1 のランキングから始まり、最後のプロファイルのランキングで終わります。 被験者に対して、 各プロファイルに 1 から *n* までのランクを割り当てるように依頼した場合、この方法でデータが記録され ます (*n* は、プロファイルの数)。 この場合は、ランクの値が小さいほど、評価が高くなります。

CONJOINT PLAN=\* /DATA='RUGRANKS.SAV' /RANK=RANK1 TO RANK22.

<span id="page-10-0"></span>• 上記の変数 *RANK1* には、直交計画内の合計 22 件のプロファイルのうち、プロファイル 1 のランキング が格納されます。 変数 *RANK22* には、プロファイル 22 のランキングが格納されます。

SCORE サブコマンド

各データ・ポイントが、プロファイルに割り当てられた選好スコアを表している場合は、SCORE サブコマ ンドを指定します。この場合、プロファイル 1 のスコアから始まり、最後のプロファイルのスコアで終わ ります。 被験者に対して、各プロファイルの評価を 1 から 100 までの数字を割り当てて示すように依頼し た場合などに、このようなデータが生成されます。 この場合は、スコアの数値が高いほど、評価が高くな ります。

CONJOINT PLAN=\* /DATA='RUGRANKS.SAV' /SCORE=SCORE1 TO SCORE22.

• 上記の変数 *SCORE1* にはプロファイル 1 のスコアが格納され、変数 *SCORE22* にはプロファイル 22 のス コアが格納されます。

### **オプションのサブコマンド**

CONJOINT コマンドには、さまざまなオプションのサブコマンドが用意されています。これらのサブコマ ンドにより、必須の処理のほかに、追加の制御処理や機能を実行することができます。

SUBJECT サブコマンド

SUBJECT サブコマンドを使用すると、被験者の識別子として使用する変数をデータ・ファイルから指定す ることができます。 被験者の変数を指定しなかった場合、CONJOINT コマンドは、データ・ファイル内の すべてのケースが 1 人の被験者から取得されたものと想定します。 以下の例では、*rugranks.sav* ファイル からの変数 *ID* を、被験者の識別子として使用することを指定しています。

CONJOINT PLAN=\* /DATA='RUGRANKS.SAV' /SCORE=SCORE1 TO SCORE22 /SUBJECT=ID.

FACTORS サブコマンド

FACTORS サブコマンドを使用すると、因子とランキングまたは因子とスコアとの間で予期される関係を記 述するモデルを指定することができます。 因子用のモデルを指定しなかった場合、CONJOINT コマンドは 離散モデルを想定します。 以下に示す 4 つのモデルのいずれかを指定することができます。

**DISCRETE**: 因子レベルがカテゴリー型で、因子とスコアまたは因子とランクとの間の関係については何も 想定しない場合は、DISCRETE モデルを指定します。 これがデフォルトです。

**LINEAR**: 因子とスコアまたは因子とランクとの間で線形関係が予期される場合は、LINEAR モデルを指定 します。 キーワードの MORE と LESS を使用して、線形関係の予期される方向を指定することができます。 レベルが高い因子ほど嗜好度が高いと予期される場合は MORE を指定し、レベルが低い因子ほど嗜好度が高 いと予期される場合は LESS を指定します。 MORE や LESS を指定しても、各効用値の推定値には影響しま せん。 これらのキーワードは、単純に、予期される方向に推定値が一致しない被験者を識別するために使 用されます。

**IDEAL**: 因子とスコアまたは因子とランクとの間で 2 次関係が予期される場合は、IDEAL モデルを指定しま す。 このモデルでは、最高の因子レベルが存在し、その最高点からの (各方向への) 距離に伴って嗜好度が 低下するものと想定されます。 このモデルで記述される因子には、少なくとも 3 つのレベルが必要です。

**ANTIIDEAL**: 因子とスコアまたは因子とランクとの間で 2 次関係が予期される場合は、ANTIIDEAL モデル を指定します。 このモデルでは、最低の因子レベルが存在し、その最低点からの (各方向への) 距離に伴っ て嗜好度が上がっていくものと想定されます。 このモデルで記述される因子には、少なくとも 3 つのレベ ルが必要です。

以下のコマンド・シンタックスは、FACTORS サブコマンドの使用例を示しています。

CONJOINT PLAN=\* /DATA='RUGRANKS.SAV' /RANK=RANK1 TO RANK22 /SUBJECT=ID /FACTORS=PACKAGE BRAND (DISCRETE) PRICE (LINEAR LESS) SEAL (LINEAR MORE) MONEY (LINEAR MORE).

• この場合の *package* と *brand* は、どちらも離散モデルとしてモデル化されることに注意してください。

PRINT サブコマンド

PRINT サブコマンドを使用すると、表形式の出力内容を制御することができます。 例えば、被験者の数が 多い場合、以下の例のように結果の概要だけを出力し、被験者ごとの詳細な出力については省略すること ができます。

CONJOINT PLAN=\* /DATA='RUGRANKS.SAV' /RANK=RANK1 TO RANK22 /SUBJECT=ID /PRINT=SUMMARYONLY.

また、実験データの分析結果を出力する、計画ファイル内の任意のシミュレーション・ケースの結果を出 力する、その両方を出力する、どちらも出力しない、のいずれかを選択することもできます。 シミュレー ション・ケースは、被験者によって評価されるものではなく、分析者が興味を持っている製品プロファイ ルを表すものです。 コンジョイント・プロシージャーは実験データの分析結果を使用して、各シミュレー ション・プロファイルの相対的な嗜好度について予測を行います。 以下の例では、被験者ごとの詳細な出 力は省略され、シミュレーションの結果だけが出力されます。

CONJOINT PLAN=\* /DATA='RUGRANKS.SAV' /RANK=RANK1 TO RANK22 /SUBJECT=ID /PRINT=SIMULATION SUMMARYONLY.

PLOT サブコマンド

PLOT サブコマンドを使用すると、プロットを出力に含めるかどうかを指定することができます。 表形式の 出力 (PRINT サブコマンド) と同様に、結果の概要だけを出力するか、被験者ごとの結果を出力するかを制 御することができます。 デフォルトでは、プロットは生成されません。 以下の例では、使用可能なすべて のプロットが出力されます。

CONJOINT PLAN=\* /DATA='RUGRANKS.SAV' /RANK=RANK1 TO RANK22 /SUBJECT=ID /PLOT=ALL.

UTILITY サブコマンド

UTILITY サブコマンドを使用すると、各被験者の詳細な情報を格納するためのデータ・ファイルを IBM SPSSStatistics 形式で書き込むことができます。 この詳細情報には、DISCRETE 因子の効用値と、LINEAR 因子、IDEAL 因子、および ANTIIDEAL 因子に対する勾配関数と 2 次関数が含まれ、回帰定数と推定の嗜 好スコアも含まれます。 これらの値を使用して、より詳細な分析を行ったり、他のプロシージャーで追加 のプロットを作成したりすることができます。 以下の例では、*rugutil.sav* という効用値ファイルが作成さ れます。

CONJOINT PLAN=\* /DATA='RUGRANKS.SAV' /RANK=RANK1 TO RANK22 /SUBJECT=ID /UTILITY='RUGUTIL.SAV'.

## <span id="page-12-0"></span>**特記事項**

本書は米国 IBM が提供する製品およびサービスについて作成したものです。 この資料は、IBM から他の言 語でも提供されている可能性があります。 ただし、これを入手するには、本製品または当該言語版製品を 所有している必要がある場合があります。

本書に記載の製品、サービス、または機能を IBM は他の国で提供していない場合があります。 日本で利用 可能な製品、サービス、および機能については、日本 IBM の営業担当員にお尋ねください。 本書で IBM 製 品、プログラム、またはサービスに言及していても、その IBM 製品、プログラム、または サービスのみが 使用可能であることを意味するものではありません。 これらに代えて、IBM の知的所有権を侵害すること のない、機能的に同等の製品、プログラム、またはサービスを使用することができます。 ただし、IBM 以 外の製品とプログラムの操作またはサービスの評価および検証は、お客様の責任で行っていただきます。

IBM は、本書に記載されている内容に関して特許権 (特許出願中のものを含む) を保有している場合があり ます。 本書の提供は、お客様にこれらの特許権について実施権を許諾することを意味するものではありま せん。 実施権についてのお問い合わせは、書面にて下記宛先にお送りください。

#### *IBM Director of Licensing*

#### *IBM Corporation*

日本アイ・ビー・エム株式会社法務・知的財産知的財産権ライセンス渉外

For license inquiries regarding double-byte (DBCS) information, contact the IBM Intellectual Property Department in your country or send inquiries, in writing, to:

### *Legal and Intellectual Property Law :NONE. 19-21, Nihonbashi-Hakozakicho, Chuo-ku*

IBM およびその直接または間接の子会社は、本書を特定物として現存するままの状態で提供し、 商品性の 保証、特定目的適合性の保証および法律上の瑕疵担保責任を含むすべての明示もしくは黙示の保証責任を 負わないものとします。 国または地域によっては、法律の強行規定により、保証責任の制限が 禁じられる 場合、強行規定の制限を受けるものとします。

この情報には、技術的に不適切な記述や誤植を含む場合があります。 本書は定期的に見直され、必要な変 更は本書の次版に組み込まれます。 IBM は予告なしに、随時、この文書に記載されている製品またはプロ グラムに対して、改良または変更を行うことがあります。

本書において IBM 以外の Web サイトに言及している場合がありますが、便宜のため記載しただけであり、 決してそれらの Web サイトを推奨するものではありません。 それらの Web サイトにある資料は、この IBM 製品の資料の一部では ありません。それらの Web サイトは、お客様の責任でご使用ください。

IBM は、お客様が提供するいかなる情報も、お客様に対してなんら義務も負うことのない、 自ら適切と信 ずる方法で、使用もしくは配布することができるものとします。

本プログラムのライセンス保持者で、(i) 独自に作成したプログラムとその他のプログラム (本プログラムを 含む) との間での情報交換、および (ii) 交換された情報の相互利用を可能にすることを目的として、本プロ グラムに関する情報を必要とする方は、下記に連絡してください。

### *IBM Director of Licensing*

### *IBM Corporation*

日本アイ・ビー・エム株式会社法務・知的財産知的財産権ライセンス渉外

本プログラムに関する上記の情報は、適切な使用条件の下で使用すること ができますが、有償の場合もあ ります。

<span id="page-13-0"></span>本書で説明されているライセンス・プログラムまたはその他のライセンス資料は、IBM 所定のプログラム 契約の契約条項、IBM プログラムのご使用条件、またはそれと同等の条項に基づいて、IBM より提供され ます。

記載されている性能データとお客様事例は、例として示す目的でのみ提供されています。 実際の結果は特 定の構成や稼働条件によって異なります。

IBM 以外の製品に関する情報は、その製品の供給者、出版物、もしくはその他の公に利用可能なソースか ら入手したものです。 IBM はこれらの製品をテストしていないため、IBM 以外の製品に関連するパフォー マンス、互換性、またはその他のクレームの正確性を確認できません。 IBM 以外の製品の性能に関する質 問は、それらの製品の供給者にお願いします。

IBM の将来の方向または意向に関する記述については、予告なしに変更または撤回される場合があり、単 に目標を示しているものです。

本書には、日常の業務処理で用いられるデータや報告書の例が含まれています。 より具体性を与えるため に、それらの例には、個人、企業、ブランド、あるいは製品などの名前が含まれている場合があります。 これらの名称はすべて架空のものであり、類似する個人や企業が実在しているとしても、それは偶然にす ぎません。

### 著作権使用許諾:

本書には、様々なオペレーティング・プラットフォームでのプログラミング手法を例示するサンプル・ア プリケーション・プログラムがソース言語で掲載されています。 お客様は、サンプル・プログラムが書か れているオペレーティング・プラットフォームのアプリケーション・プログラミング・インターフェース に準拠したアプリケーション・プログラムの開発、使用、販売、配布を目的として、いかなる形式におい ても、IBM に対価を支払うことなくこれを複製し、改変し、配布することができます。 このサンプル・プ ログラムは、あらゆる条件下における完全なテストを経ていません。 従って IBM は、これらのサンプル・ プログラムについて信頼性、利便性もしくは機能性があることをほのめかしたり、保証することはできま せん。 これらのサンプル・プログラムは特定物として現存するままの状態で提供されるものであり、いか なる保証も提供されません。 IBM は、お客様の当該サンプル・プログラムの使用から生ずるいかなる損害 に対しても一切の責任を負いません。

それぞれの複製物、サンプル・プログラムのいかなる部分、またはすべての派生的創作物にも、次の よう に、著作権表示を入れていただく必要があります。

© Copyright IBM Corp. 2021. このコードの一部は、IBM Corp. の サンプル・プログラムの派生物です。

© Copyright IBM Corp. 1989 - 2021. All rights reserved.

## **商標**

IBM、IBM ロゴ、および ibm.com は、世界の多くの国で登録された International Business Machines Corporation の商標です。 他の製品名およびサービス名等は、それぞれ IBM または各社の商標である場合 があります。 現時点での IBM の商標リストについては、[http://www.ibm.com/legal/copytrade.shtml](http://www.ibm.com/legal/us/en/copytrade.shtml) をご 覧ください。

Adobe、Adobe ロゴ、PostScript、PostScript ロゴは、Adobe Systems Incorporated の米国およびその他の 国における登録商標または商標です。

インテル、Intel、Intel ロゴ、Intel Inside、Intel Inside ロゴ、Centrino、Intel Centrino ロゴ、Celeron、 Xeon、Intel SpeedStep、Itanium、および Pentium は、Intel Corporation または子会社の米国およびその 他の国における商標または登録商標です。

Linux は、Linus Torvalds の米国およびその他の国における登録商標です。

Microsoft、Windows、Windows NT および Windows ロゴは、Microsoft Corporation の米国およびその他の 国における商標です。

UNIX は The Open Group の米国およびその他の国における登録商標です。

Java およびすべての Java 関連の商標およびロゴは Oracle やその関連会社の米国およびその他の国におけ る商標または登録商標です。

# <span id="page-14-0"></span>**索引**

日本語, 数字, 英字, 特殊文字の順に配列されています。 なお, 濁音と半濁音は清音と同等に扱われています。

## **[ア行]**

因子 [2](#page-5-0) 因子レベル [2](#page-5-0)

## **[カ行]**

計画の表示 単一プロファイル形式 [4](#page-7-0) 表題 [5](#page-8-0) フッター [5](#page-8-0) プロファイルの保存 [5](#page-8-0) リスト形式 [4](#page-7-0) )CARD [5](#page-8-0) 効用値スコア [2](#page-5-0)

## **[サ行]**

サンプル サイズ [2](#page-5-0) シミュレーション・ケース 直交計画の生成 [4](#page-7-0)

## **[タ行]**

単一プロファイル形式 計画の表示 [4](#page-7-0) 直交計画 最小ケース [4](#page-7-0) 生成 [3](#page-6-0) 表示 [4](#page-7-0) ホールドアウト・ケース [4](#page-7-0) 直交計画の生成 因子名、ラベル、値の定義 [4](#page-7-0) 最小ケース [4](#page-7-0) シミュレーション・ケース [4](#page-7-0) データ・ファイル [3](#page-6-0) ホールドアウト・ケース [4](#page-7-0) 乱数シード [3](#page-6-0) 直交配列 [2](#page-5-0) データ・ファイル 直交計画の生成 [3](#page-6-0)

## **[ハ行]**

表題 計画の表示 [5](#page-8-0) フッター 計画の表示 [5](#page-8-0) 部分効用 [2](#page-5-0) フルプロファイル法 [2](#page-5-0) ホールドアウト・ケース 直交計画の生成 [4](#page-7-0)

## **[ラ行]**

乱数シード 直交計画の生成 [3](#page-6-0) リスト形式 計画の表示 [4](#page-7-0)

## **C**

card\_ 変数 直交計画の生成 [3](#page-6-0)

## **S**

status\_ 変数 直交計画の生成 [3](#page-6-0)

## **[特殊文字]**

)CARD 計画の表示 [5](#page-8-0)

IBM SPSS Conjoint 29

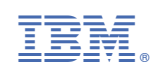